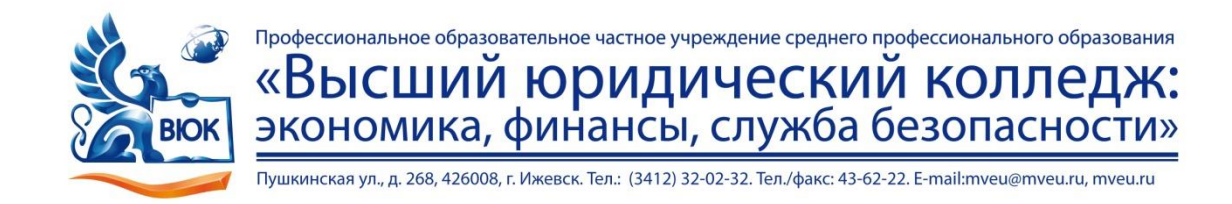

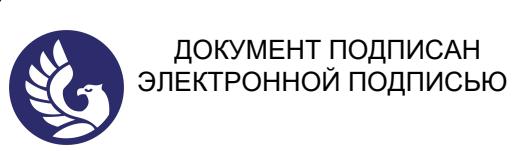

Сертификат: 01A879D600D9AF499849437C15CA3967FA Владелец: Новикова Варвара Валентиновна Действителен: с 03.04.2023 до 03.07.2024

ДОКУМЕНТ ПОДПИСАН

# **МЕТОДИЧЕСКИЕ РЕКОМЕНДАЦИИ**

# **к выполнению практических работ**

при изучении учебной дисциплины

# **ОП.02. Архитектура компьютерных систем**

для специальности

**09.02.03 Программирование в компьютерных системах**

Практическая работа – небольшой научный отчет, обобщающий проведенную учащимся работу, которую представляют для защиты преподавателю.

В процессе практического занятия учащиеся выполняют одну или несколько практических работ (заданий) под руководством преподавателя в соответствии с изучаемым содержанием учебного материала.

Ведущей дидактической целью практических занятий является формирование практических умений - профессиональных (умений выполнять определенные действия, операции, необходимые в последующем в профессиональной деятельности) или учебных (умений решать задачи по математике, физике, химии, информатике и др.), необходимых в последующей учебной деятельности по общепрофессиональным и специальным дисциплинам; практические занятия занимают преимущественное место при изучении общепрофессиональных и специальных дисциплин. Состав и содержание практических занятий направлены на реализацию Государственных требований.

На практических занятиях учащиеся овладевают первоначальными профессиональными умениями и навыками, которые в дальнейшем закрепляются и совершенствуются в процессе курсового проектирования и производственной (преддипломной) практики.

Наряду с формированием умений и навыков в процессе практических занятий обобщаются, систематизируются, углубляются и конкретизируются теоретические знания, вырабатывается способность и готовность использовать теоретические знания на практике, развиваются интеллектуальные умения.

К практическим работам предъявляется ряд требований, основным из которых является полное, исчерпывающее описание всей проделанной работы, позволяющее судить о полученных результатах, степени выполнения заданий и профессиональной подготовке учащихся.

#### Практические работы:

Тема практической работы №№1,2. Перевод чисел из одной системы счисления в другую. Арифметические действия с двоичными числами.

# Объем часов 4

Цель практической работы. Изучить системы счисления. Получить умения по арифметическим действиям с разными системами счисления

Система счисления, или просто счисление, или нумерация, набор конкретных знаков-цифр вместе с системой приемов записи, которая представляет числа этими цифрами.

Цель работы - приобретение навыков выполнения операций в различных системах счисления.

#### 1. Основные понятия систем счисления

Система счисления - это совокупность правил и приемов записи чисел с помощью набора цифровых знаков. Количество цифр, необходимых для записи числа в системе, называют основанием системы счисления.

Основание системы записывается в справа числа в нижнем индексе:  $5_{10}$ ;  $1110110_2$ ;  $AF178_{16}$ .

Различают лва типа систем счисления:

позиционные, когда значение каждой цифры числа определяется ее позицией в записи числа;

непозиционные, когда значение цифры в числе не зависит от ее места в записи числа.

Примером непозиционной системы счисления является римская: числа IX, IV, XV и т.д. Примером позиционной системы счисления является десятичная система, используемая повседневно.

Любое целое число в позиционной системе можно записать в форме многочлена:

$$
X_{S} = \{A_{n}A_{n-1} \dots A_{2}A_{1}\} = A_{n} \cdot S^{n-1} + A_{n-1} \cdot S^{n-2} + \dots + A_{2} \cdot S^{1} + A_{1} \cdot S^{0},
$$

где S — основание системы счисления;

 $A_n$ — цифры числа, записанного в данной системе счисления;

п — количество разрядов числа.

Пример. Число 6293<sub>10</sub> запишется в форме многочлена следующим образом:

 $6293_{10} = 6 \cdot 10^3 + 2 \cdot 10^2 + 9 \cdot 10^1 + 3 \cdot 10^0$ 

Десятичная система счисления - в настоящее время наиболее известная и используемая. неправильное название удерживается и поныне.

Десятичная система использует десять цифр — 0, 1, 2, 3, 4, 5, 6, 7, 8 и 9, а также символы "+" и "-" для обозначения знака числа и запятую или точку для разделения целой и дробной частей числа.

В вычислительных машинах используется двоичная система счисления, её основание — число 2. Для записи чисел в этой системе используют только две цифры — 0 и 1.

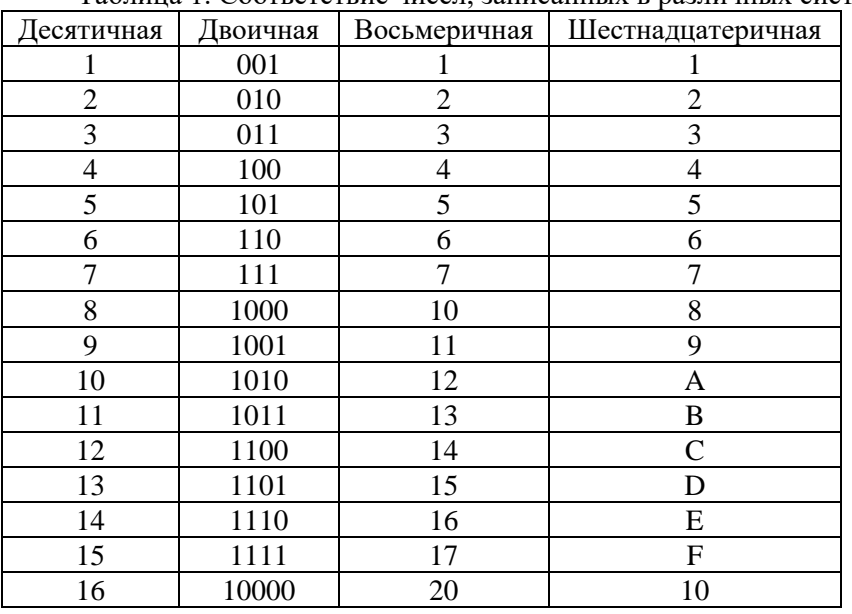

Таблина 1. Соответствие чисел. записанных в различных системах счисления

#### **2. Правила перевода чисел из одной системы счисления в другую**

Перевод чисел из одной системы счисления в другую составляет важную часть машинной арифметики. Рассмотрим основные правила перевода.

1. Для перевода двоичного числа в десятичное необходимо его записать в виде многочлена, состоящего из произведений цифр числа и соответствующей степени числа 2, и вычислить по правилам десятичной арифметики:

$$
X_2 = A_n \cdot 2^{n-1} + A_{n-1} \cdot 2^{n-2} + A_{n-2} \cdot 2^{n-3} + \dots + A_2 \cdot 2^1 + A_1 \cdot 2^0
$$

При переводе удобно пользоваться таблицей степеней двойки:

Таблица 2. Степени числа 2

Таблица 3. Степени числа 16

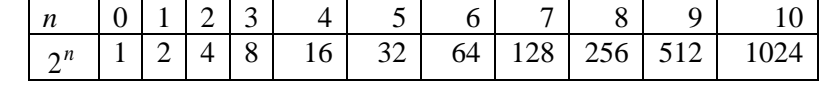

Пример. Число  $11101000_2$  перевести в десятичную систему счисления.

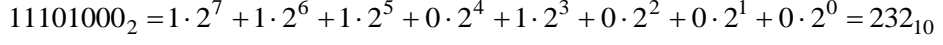

2. Для перевода восьмеричного числа в десятичное необходимо его записать в виде многочлена, состоящего из произведений цифр числа и соответствующей степени числа 8, и вычислить по правилам десятичной арифметики:

$$
X_8 = A_n \cdot 8^{n-1} + A_{n-1} \cdot 8^{n-2} + A_{n-2} \cdot 8^{n-3} + \dots + A_2 \cdot 8^1 + A_1 \cdot 8^0
$$

При переводе удобно пользоваться таблицей степеней восьмерки:

Таблица 3.4. Степени числа 8 *n* | 0 | 1 | 2 | 3 | 4 | 5 | 6 *n* 8 1 8 64 512 4096 32768 262144

Пример. Число  $\,75013_{8}\,$ перевести в десятичную систему счисления.

 $75013_8 = 7.8^4 + 5.8^3 + 0.8^2 + 1.8^1 + 3.8^0 = 31243_{10}$ 

3. Для перевода шестнадцатеричного числа в десятичное необходимо его записать в виде многочлена, состоящего из произведений цифр числа и соответствующей степени числа 16, и вычислить по правилам десятичной арифметики:

$$
X_{16} = A_n \cdot 16^{n-1} + A_{n-1} \cdot 16^{n-2} + A_{n-2} \cdot 16^{n-3} + \dots + A_2 \cdot 16^1 + A_1 \cdot 16^0
$$

При переводе удобно пользоваться таблицей степеней числа 16:

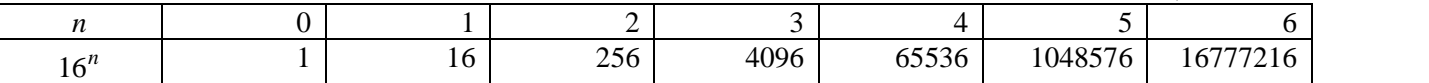

Пример. Число  $\mathit{FDA1}_{16}$ перевести в десятичную систему счисления.

$$
FDA1_{16} = 15 \cdot 163 + 13 \cdot 16^{2} + 10 \cdot 16^{1} + 1 \cdot 16^{0} = 64929_{10}
$$

4. Для перевода десятичного числа в двоичную систему его необходимо последовательно делить на 2 до тех пор, пока не останется остаток, меньший или равный 1. Число в двоичной системе записывается как последовательность последнего результата деления и остатков от деления в обратном порядке.

Пример. Число  $22_{10}$  перевести в двоичную систему счисления.

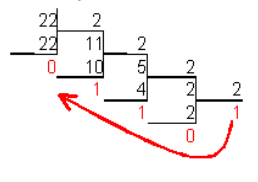

 $22_{10} = 10110_2$ 

5. Для перевода десятичного числа в восьмеричную систему его необходимо последовательно делить на 8 до тех пор, пока не останется остаток, меньший или равный 7. Число в восьмеричной системе записывается как последовательность цифр последнего результата деления и остатков от деления в обратном порядке.

Пример. Число 571<sub>10</sub> перевести в восьмеричную систему счисления.

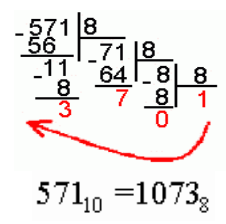

6. Для перевода десятичного числа в шестнадцатеричную систему его необходимо последовательно делить на 16 до тех пор, пока не останется остаток, меньший или равный 15. Число в шестнадцатеричной системе записывается как последовательность цифр последнего результата деления и остатков от деления в обратном порядке.

Пример. Число  $7467_{2}$ перевести в шестнадцатеричную систему счисления.

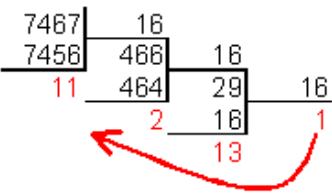

$$
7467_{10} = 1D2B_{16}
$$

7. Чтобы перевести число из двоичной системы в восьмеричную, его нужно разбить на триады (тройки цифр), начиная с младшего разряда, в случае необходимости дополнив старшую триаду нулями, и каждую триаду заменить соответствующей восьмеричной цифрой (табл. 3).

Пример. Число  $1001011_2$  перевести в восьмеричную систему счисления.

### 001 001 011<sub>2</sub> =  $113_2$

8. Чтобы перевести число из двоичной системы в шестнадцатеричную, его нужно разбить на тетрады (четверки цифр), начиная с младшего разряда, в случае необходимости дополнив старшую тетраду нулями, и каждую тетраду заменить соответствующей восьмеричной цифрой (табл. 3).

Пример. Число  $1011100011_2$  перевести в шестнадцатеричную систему счисления.

#### 0010 1110 0011<sub>2</sub> =  $2E3_{16}$

9. Для перевода восьмеричного числа в двоичное необходимо каждую цифру заменить эквивалентной ей двоичной триадой.

Пример. Число  $531_8$ перевести в двоичную систему счисления.

#### $531<sub>2</sub> = 101011001<sub>2</sub>$

10. Для перевода шестнадцатеричного числа в двоичное необходимо каждую цифру заменить эквивалентной ей двоичной тетрадой.

Пример. Число  $\mathit{EE8}_{16}$ перевести в двоичную систему счисления.

$$
EE8_{16} = 111011101000_{2}
$$

11. При переходе из восьмеричной системы счисления в шестнадцатеричную и обратно, необходим промежуточный перевод чисел в двоичную систему.

Пример 1. Число  $FEA_{16}$  перевести в восьмеричную систему счисления.

#### $FEA_{16} = 111111101010_{2}$

#### 111 111 101 010<sub>2</sub> =  $7752$ <sub>2</sub>

Пример 2. Число  $\rm 6653_{\it g}$ перевести в шестнадцатеричную систему счисления.

# $6653<sub>8</sub> = 110110101011<sub>2</sub>$

# 1101 1010 1011<sub>2</sub> = DAB<sub>16</sub>

# **3. Арифметические действия над целыми числами в 2-ой системе счисления :**

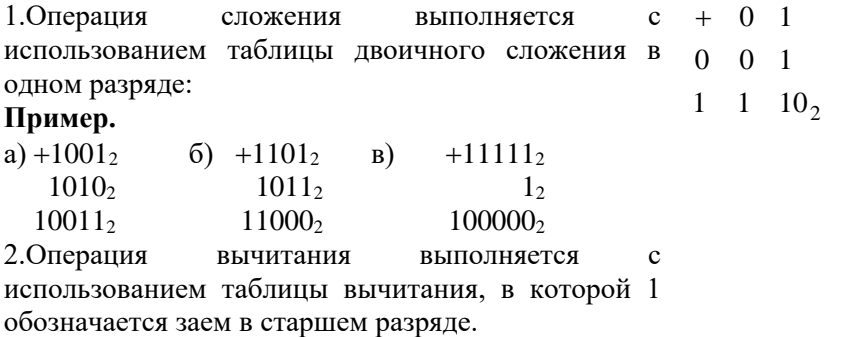

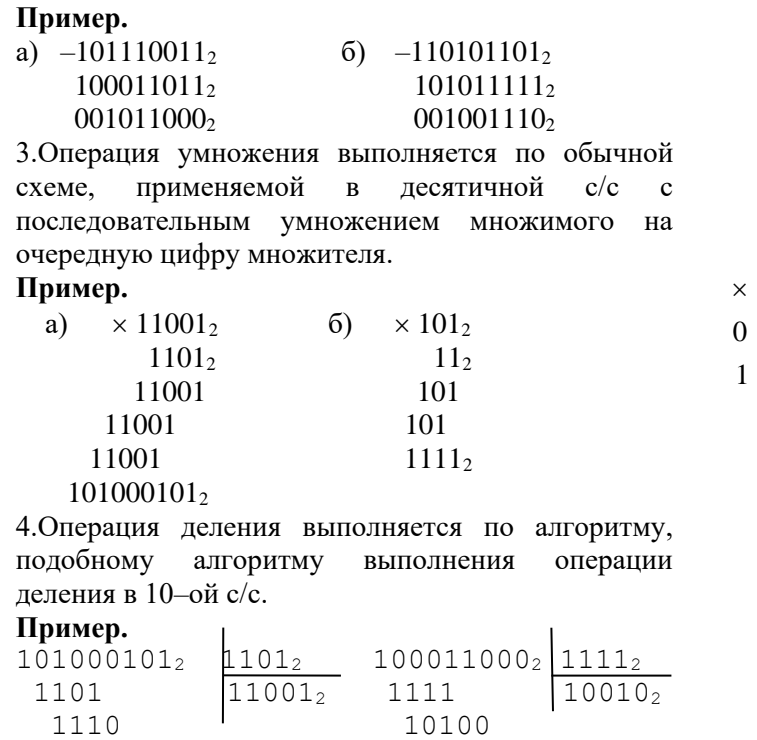

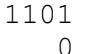

1101 1111

**3.1.Сложение и вычитание в восьмеричной системе счисления.**

001101 1010<sup>2</sup> –остаток

При выполнении сложения и вычитания в 8-ой с/с необходимо соблюдать следующие правила:

1) в записи результатов сложения и вычитания могут быть использованы только цифры восьмеричного алфавита;

 $0 \quad 1$ 0 0 0

0 1

2) десяток восьмеричной системы счисления равен 8, т.е. переполнение разряда наступает, когда результат сложения больше или равен 8.

В этом случае для записи результата надо вычесть 8, записать остаток, а к старшему разряду прибавить единицу переполнения;

3)если при вычитании приходится занимать единицу в старшем разряде, эта единица переносится в младший разряд в виде восьми единиц.

Пример

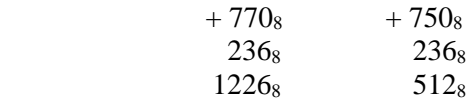

#### **3.2.Сложение и вычитание в шестнадцатеричной системе счисления.**

При выполнении этих действий в 16–ой с/с необходимо соблюдать следующие правила:

1)при записи результатов сложения и вычитания надо использовать цифры шестнадцатеричного алфавита: цифры, обозначающие числа от 10 до 15 записываются латинскими буквами, поэтому, если результат является числом из этого промежутка, его надо записывать соответствующей латинской буквой;

2)десяток шестнадцатеричной системы счисления равен 16, т.е. переполнение разряда поступает, если результат сложения больше или равен 16, и в этом случае для записи результата надо вычесть 16, записать остаток, а к старшему разряду прибавить единицу переполнения;

3)если приходится занимать единицу в старшем разряде, эта единица переносится в младший разряд в виде шестнадцати единиц.

Примеры.

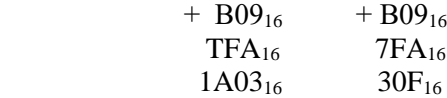

#### Залание

#### $1.$ Выполнить перевод чисел

а) из 10-ой с/с в 2-ую систему счисления: 165; 541; 600; 720; 43,15; 234,99.

б) из 2-ой в 10-ую систему счисления:  $110101_2$ ;  $11011101_2$ ;  $110001011_2$ ;  $1001001,111_2$ 

в) из 2-ой с/с в 8-ую, 16-ую с/с:  $100101110_2$ ;  $100000111_2$ ;  $111001011_2$ ;  $1011001011_2$ ;  $110011001011_2$ ;  $10101,10101_2$ ;  $111,011_2$ 

г) из 10-ой с/с в 8-ую, 16-ую с/с: 69; 73; 113; 203; 351; 641; 478,99; 555,555

д) из 8-ой с/с в 10-ую с/с: 35<sub>8</sub>; 65<sub>8</sub>; 215<sub>8</sub>; 327<sub>8</sub>; 532<sub>8</sub>; 751<sub>8</sub>; 45,454<sub>8</sub>

е) из 16-ой с/с в 10-ую с/с:  $DS_{16}$ ;  $1AE_{16}$ ;  $E57_{16}$ ;  $8E5_{16}$ ;  $FAD_{16}$ ;  $AFF, 6A7_{16}$ 

#### $2.$ Выпишите целые десятичные числа, принадлежащие следующим чсловым промежуткам:

 $[10101_2; 110000_2];$  $[14_8; 20_8];$  $[18_{16}; 30_{16}]$ 

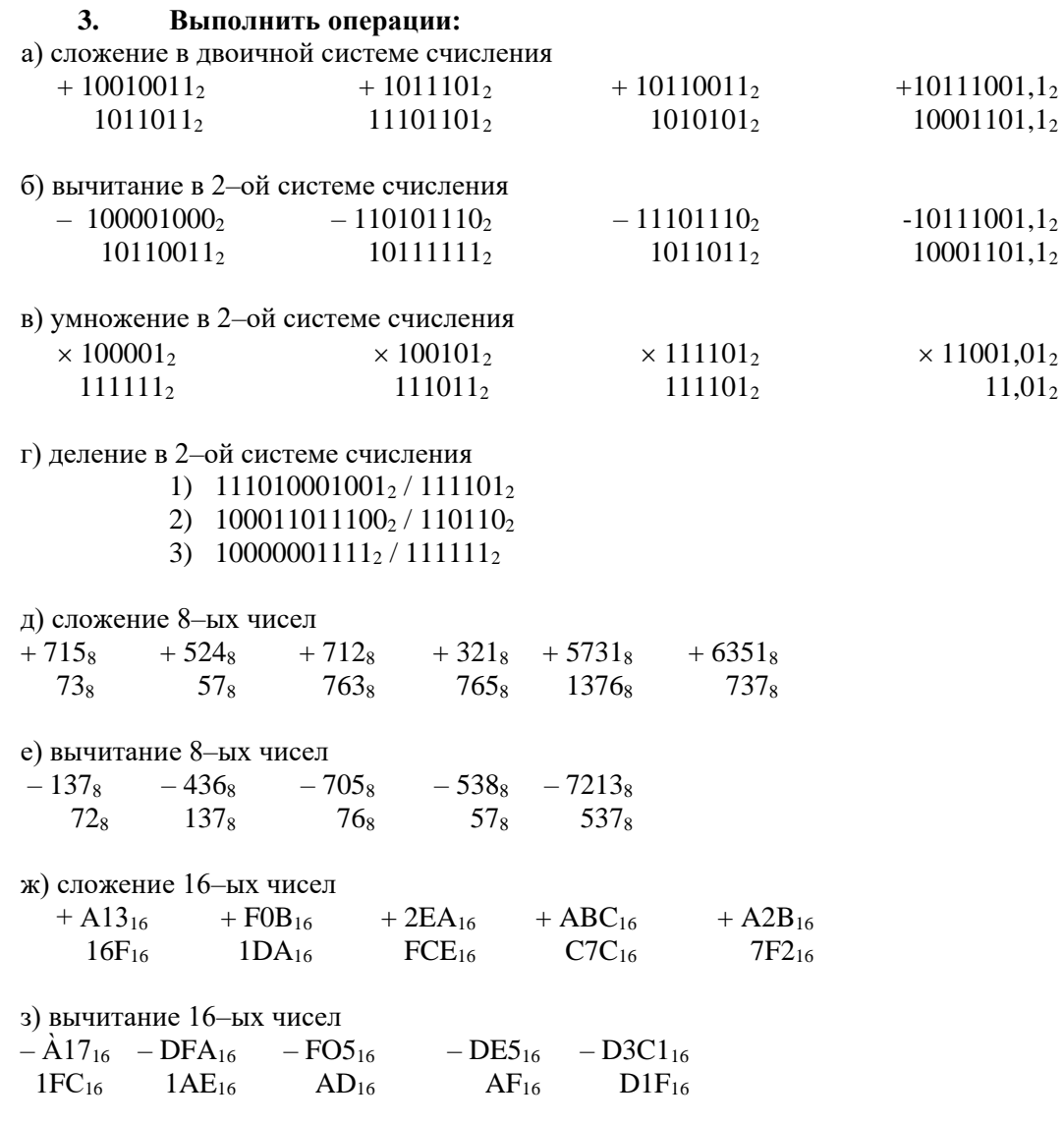

#### $\boldsymbol{4}$ . Вычислите выражение:

 $(1111101<sub>2</sub> + AF<sub>16</sub>)$  / 36<sub>8</sub>;  $125<sub>8</sub> + 11101<sub>2</sub> \times A2<sub>16</sub>$  / 1417<sub>8</sub>

#### Тема практической работы №3. Построение логических схем.

# Объем часов 2/1

#### Цель практической работы. Научиться строить логические схемы

#### Залание 1.

Операция, выражаемая словом "не", называется логическим отрицанием (инверсией) делает истинное выражение

ложным и, наоборот, ложное - истинным. Обозначается « ».

Обозначение: НЕ, ОА,  $A$ , NOT A

Таблица истинности для логического выражения А имеет вид

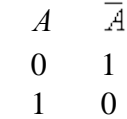

Конъюнкиия (логическое умножение)

Операция, выражаемая связкой "и", называется логическим умножением(конъюнкцией) и обозначается " U" (может также обозначаться знаками «?» (точка) или &). Высказывание AUB истинно тогда и только тогда, когда оба высказывания А и В истинны.

Обозначение: А и В, AUB, A?B, A AND  $B^{-1}$ 

Таблица истинности для логических переменных А и В

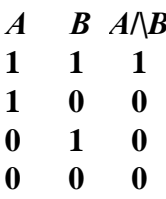

Дизъюнкция (логическое сложение)

Операция, выражаемая связкой "или" (в неисключающем смысле этого слова), называется логическим сложением (дизъюнкцией) и обозначается знаком U (или +). Высказывание A U B ложно тогда и только тогда, когда оба высказывания А и Вложны.

Обозначение: А ИЛИ В, AUB,  $A+B$ , A OR B

Таблица истинности для логических переменных А и В

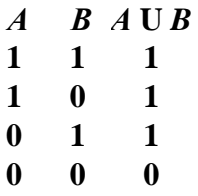

В алгебре логики любую логическую функцию можно выразить через основные логические операции, записать ее в виле логического выражения и упростить ее, применяя законы логики и свойства логических операций. По формуле логической функции легко рассчитать ее таблицу истинности. Необходимо только учитывать порядок выполнения логических операций (приоритет) и скобки. Операции в логическом выражении выполняются слева направо с учетом скобок.

Приоритет выполнения логических операций:

- инверсия,  $\bullet$
- конъюнкция,  $\bullet$
- ДИЗЪЮНКЦИЯ.  $\bullet$

Задание 1.

Построить таблицу истинности для логической функции  $F = A \wedge (B \vee \overline{B} \wedge \overline{C})$ 1. Определить количество строк в таблице истинности, которое равно количеству возможных комбинаций значений логических переменных, входящих в логическое выражение: количество строк = 2n, где n – количество переменных Количество логических переменных – 3 (A, B, C) поэтому количество строк –  $2n = 8$ .

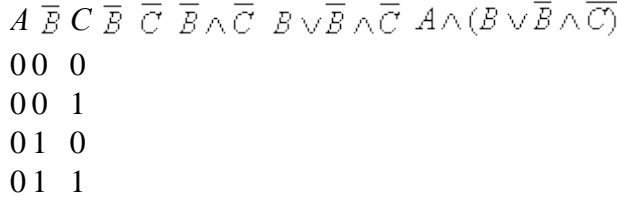

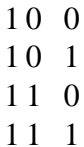

2. Определить количество столбцов:

количество столбцов=количество переменных+количество операций.

Количество логических операций -5 (умножение - 2, сложение - 1, отрицание - 2), поэтому количество столбцов  $3+5=8$ 

3. Построить таблицу истинности с указанным количеством строк и столбцов, обозначить столбцы и внести возможные наборы значений исходных логических переменных.

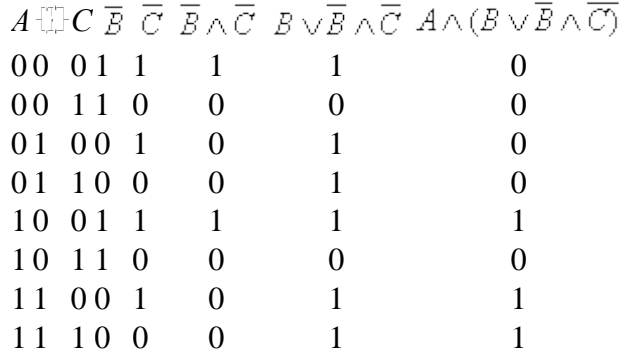

4. Заполнить таблииу истинности по столбцам, выполняя базовые логические операции в необходимой послеловательности и в соответствии с их таблицами истинности

#### Задание 2.

Построить таблицы истинности для логических функций

1) 
$$
F = A \vee \overline{B} \wedge (\overline{A \vee B}).
$$
  
2) 
$$
F = \overline{A} \wedge B \vee (\overline{A \wedge B}).
$$

 $\frac{1}{3}$   $F = A \wedge B \wedge (C \vee \overline{A \wedge B}).$ 

Часть 2. Построение логических выражений для переключательных схем.

Переключательная схема — это схематическое изображение некоторого устройства, состоящего из переключателей и соединяющих их проводников, а также из входов и выходов, на которые подаётся и с которых снимается электрический сигнал.

В компьютерах и других автоматических устройствах широко применяются электрические схемы, содержащие сотни и тысячи переключательных элементов: реле, выключателей и т.п. При разработке схем используется аппарат алгебры логики.

Каждый переключатель имеет только два состояния: замкнутое и разомкнутое. Переключателю Х поставим в соответствие логическую переменную х, которая принимает значение 1 в том и только в том случае, когла переключатель Х замкнут и схема проводит ток; если же переключатель разомкнут, то х равен нулю.

Будем считать, что два переключателя Х и Х связаны таким образом, что когда Хзамкнут, то Х разомкнут, и наоборот. Следовательно, если переключателю Х поставлена в соответствие логическая переменная х, то

переключателю  $\overline{X}$  должна соответствовать переменная.

Всей переключательной схеме также можно поставить в соответствие логическую переменную, равную единице, если схема проводит ток, и равную нулю — если не проводит. Эта переменная является функцией от переменных, соответствующих всем переключателям схемы, и называется функцией проводимости. Функции проводимости F некоторых переключательных схем:

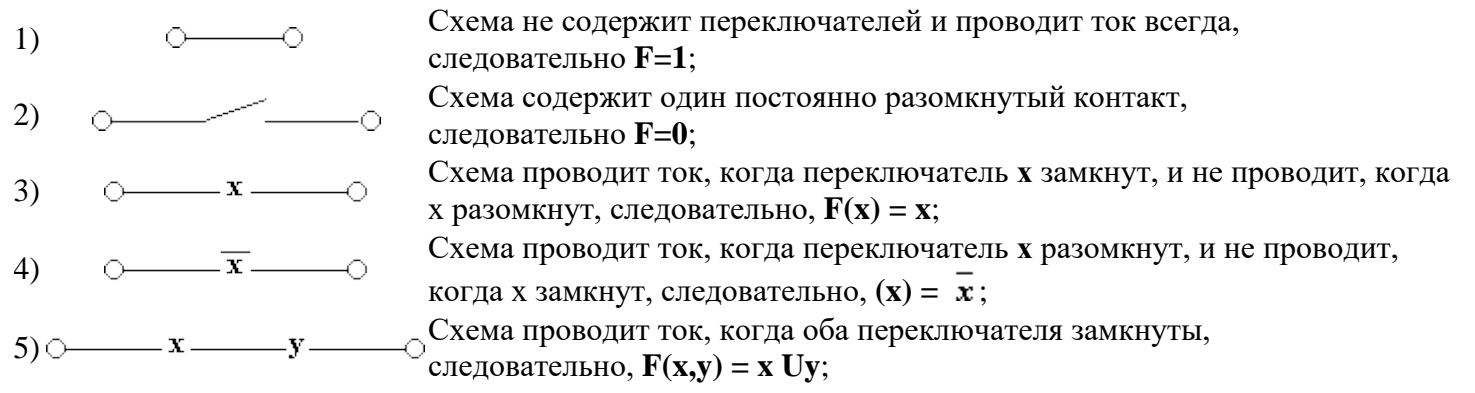

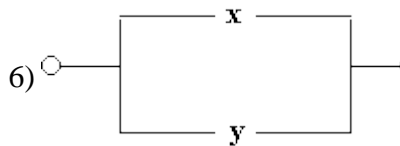

## 6) Схема проводит ток, когда хотя бы один из переключателей замкнут, следовательно, **F(x,y)=x U y;**

Любая сложная схема может быть преобразована в отдельные группы и представлена в виде логических функций нескольких переменных.

#### *Задание 3.*

Определить и проанализировать функции проводимости переключательных схем.

1)

2)

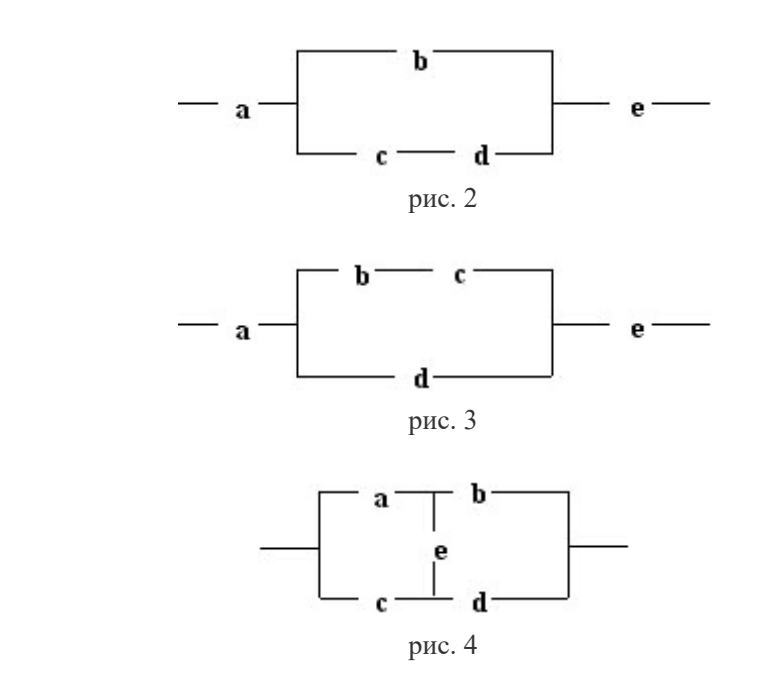

3)

**Тема практической работы №4,5.** Современная вычислительная система как многоуровневая иерархическая система Получение информации о параметрах компьютерной системы: шины расширений ввода-вывода.

### **Объем часов 4**

**Цель практической работы.** Изучить принципы работы многоуровневой иерархической системы. Изучить шины расширений ввда-вывода

#### **Задание 1.**

**Вывод одиночных символов.** Для вывода символа на экран можно использовать непосредственное обращение к функции ввода-вывода операционной системы или BIOS, например:

MOV АН,6 MOV DL,'C' INT 21H

Здесь в регистр АН загружается код функции, указывающий операционной системе, что должен быть выведен символ, содержащийся в регистре DL. Выводимый символ заносится в регистр DL, по команде INT 21H происходит прерывание и управление передается DOS. Одновременно с появлением символа на экране курсор перемещается на одну позицию вправо. Затем управление возвращается прикладной программе и начинается выполнение команды, следующей за командой INT 21H. В регистр DL можно помещать также ASCII код символа. Например, заглавной букве А соответствует код 41Н.

В рассмотренном выше примере на экран выводится один символ, однако существует способ, при котором за одно обращение на экран выводится сразу несколько символов: эта возможность реализуется путем вызова функции вывода символьной строки. Соответствующая последовательность команд имеет вид

MOV AH.9H

MOV DX,OFFSET MSG

INT 21Н

Здесь в регистр АН помещается код вызываемой функции 9Н, а в регистр DX загружается адрес последовательности байтов, которая должна быть выведена на экран. При обработке прерывания управление передается операционной системе, и строка символов выдается на экран. Выводимая строка может состоять из любых символов, но должна заканчиваться знаком конца строки  $-$  \$

Например, необходимо вывести на экран строку: THIS IS A MESSAGE Для описания строки, выводимой на экран, используется инструкция:

MSG DB 'THIS IS A MESSAGES','\$'

Здесь MSG – имя переменной, содержащей строку, DB – тип переменной (последовательность байтов), '\$' – конец строки.

**Управление дисплеем.** При других обращениях к дисплею, используется прерывание INT 10H, по которой управление передается соответствующей подпрограмме BIOS.

**Выбор ре**ж**има.** Дисплей IBM PC допускает вывод изображения в различных форматах, как текстовых, так и графических. Задание режима производится с помощью следующей программы:

MOV АН,0 MOV AL,13H

INT 10H

В регистр АН загружается 0, что указывает на изменение режима вывода информации на экран. В регистр AL также заносится число, определяющее режим, в котором на экране будет выводиться информация.

**Вывод точки на экран.** Для вывода на экран точки в графическом режиме можно использовать непосредственное обращение к функции BIOS или запись в видеопамять, например:

MOV AL,4

MOV AH,0CH

INT 10H

В регистр АL загружается номер цвета выводимой точки (в различных видеорежимах число цветов может быть разным  $-2$ , 16 или 256). В регистр АН загружается номер функции BIOS (0C – вывод точки). По команде INT 10H управление передается BIOS и производится вывод точки на экран.

**Считывание с клавиатуры.** Ввод данных с клавиатуры можно производить двумя способами: считывание отдельных символов и ввод целой строки символов. Для ввода одного символа можно использовать функции BIOS, например:

MOV AH,00H

INT 16H

В регистр АН загружается 0 – код функции BIOS для ввода 1 символа. По команде INT 16H происходит прерывание, и управление передается BIOS. Код введенного символа помещается в регистр AL.

Считывание строки производится иначе. Пока нажаты не все клавиши, управление программе не возвращается, а операционная система организует считывание данных с клавиатуры и запоминание кодов, соответствующих нажатым клавишам. Когда нажимается клавиша ENTER, управление передается основной программе вместе с последовательностью кодов, соответствующих нажатым клавишам. Такой процесс называется буферированным вводом с клавиатуры. Буферизованный ввод сопровождается эхо-отображением, т. е. при считывании кода нажатой клавиши символ, соответствующий этому коду, выводится на экран дисплея. Допустим, что была нажата клавиша А; в этом случае буква А появится на экране, а в буфер прикладной программы будет передан один байт данных — код, соответствующий букве А.

При использовании функции буферированного ввода необходимо указывать максимальное число символов, подлежащих считыванию, а при возврате из функции программе должно сообщаться фактическое число считанных с клавиатуры символов. Для обеспечения возможности обработки цепочки введенных символов пользователь, обращаясь к функции считывания строки, в качестве параметра передает адрес переменной, в которую будет помещена считанная строка. Строка может быть описана следующим образом:

BUF DB 10,0,0,0,0,0,0,0,0,0,0,0

В первом байте (число 10) указывается максимальное число клавиш, коды которых предполагается считывать в программе. Сюда же включается и код клавиши ENTER, которая должна нажиматься последней. Если пользователь попытается ввести больше символов, чем указано в буфере, раздастся сигнал звукового предупреждения, а очередной «лишний» код будет проигнорирован. Когда после завершения операции считывания управление будет вновь возвращено прикладной программе, второй байт строки будет содержать число считанных кодов. Таким образом, первые два байта не содержат самих кодов символов, соответствующих нажимавшимся клавишам. Эти представления находятся в следующих десяти байтах строки. Последним занесенным в буфер кодом будет код, соответствующий клавише ENTER.

Последовательность команд обращения к функции буферизованного ввода выглядит

#### следующим образом:

MOV AH, .OAH

MOV DX.OFFSET BUF

INT 21H

В регистр АН загружается код (0АН) вызова функции ввода строки. Метка BUF указывает на описанную выше строку. По команде INT 21H управление передается операционной системе. По мере того как будут нажиматься клавиши на клавиатуре, соответствующие этим клавишам, будут появляться на символы. экране. a соответствующие им восьмибайтовые коды будут заноситься в строку ВUF. После введения необходимого числа символов необходимо нажать клавишу ENTER. Код, соответствующий этой клавише, помещается в строку BUF, и управление передается прикладной программе.

#### Ход работы

1. Наберите в любом текстовом редакторе тексты программ и сохраните их с расширением .ASM.

2. Откомпилируйте программы.

3. Запустите программы.

4. Загрузите откомпилированные программы в отладчик. Просмотрите структуру программы, выполните ее в пошаговом режиме. Для программы из таблицы 5.3 запишите код введенного с клавиатуры символа. Для программы из таблицы 5.4 найдите в памяти введенную строку символов.

5. Ответьте на вопросы к практической работе.

6. Сделайте вывод по проделанной работе.

Пример программы 5.1. Вывод текста на экран, используя функции операционной системы.

```
.model small
.stack 100h
.data
st1 db 'Ok!',13,10,'$'
.code
start:
 mov ax,@data
 mov ds,ax
 mov ah,09h
 mov dx,offset st1
 int 21h
 mov ah,4ch
 int 21h
end start
                          Выбираем модель памяти
                          Задаем размер стека (256 байт)
                        На экран будет выведена строка –
                           "Ok!"
                         Настроим сегментный регистр DS на 
                          сегмент данных
                          Функция DOS для вывода на экран 
                          строки, адрес которой помещен в 
                          регистр DX
                         Загрузим в DX адрес строки, которую 
                         надо вывенсти на экран
                          Вызов DOS
                          Функция DOS завершения программы
                         Вызов DOS
```
Пример программы 5.2. Рисование горизонтальной линии, используя функции BIOS.

```
.model small
.stack 100h
.code
 mov ah,00h
 mov al,13h
 int 10h
  mov cx,319
  mov dx,100
 lin:
  mov al,4
  mov ah,0ch
 int 10h
 loop lin
 mov ah,4ch
 int 21h
end 
                      Задаем номер графического экрана (13h –
                      EGA 320х240 256 цветов) 
                      Задаем число повторений цикла
                      Задаем координаты точки
                      Задаем цвет точки (4 – красный)
                      Функция BIOS для вывода точки на экран
                    Переход на метку lin
                    Функция DOS завершения программы
```
Пример программы 5.3. Ввод символа с клавиатуры, используя функции BIOS.

```
.model small
.stack 100h
.code
  mov ah,00h
Функция BIOS ввода с клавиатуры (ASCII код 
 int 16h
  mov ah,4ch
Функция DOS завершения программы
 int 21h
end 
              введенного символа в регистре AL)
             Вызов BIOS
```
Пример программы 5.4. Ввод строки символов с клавиатуры, используя функцию DOS.

```
.model small
.stack 100h
.data
string DB 50 dup("$") Подготовим место в памяти для введенной
.code
 mov ax,@data
 mov ds,ax
  mov dx,offset string
Настроим регистр DX на начало 
 mov ah,0ah 
 int 21h
 mov ah,4ch
 int 21h
end 
                         строки
                         Настроим регистр DS на начало сегмента 
                         данных
                         отведенной под строку области памяти
                         Функция DOS ввода строки символов, 
                         ENTER – конец ввода 
                         Функция DOS завершения программы
```
**Тема практической работы №6.** Поддержка функционирования информационных систем: подключение системной платы ПК.

# **Объем часов 2**

**Цель практической работы.** Научиться поддерживать функционирование информационных систем

# **Задание 1.**

- 1. Убедитесь в том, что компьютерная система обесточена (при необходимости, отключите систему от сети).
- 2. Разверните системный блок задней стенкой к себе.
- 3. По наличию или отсутствию разъемов USB установите форм-фактор материнской платы (при наличии разъемов USB - форм-фактор АТХ, при их отсутствии -AT).
- 4. Установите местоположение и снимите характеристики следующих разъемов:
- питания системного блока;
- питания монитора;
- сигнального кабеля монитора;
- клавиатуры;
- последовательных портов (два разъема);
- параллельного порта;
- других разъемов.
- 5. Убедитесь в том, что все разъемы, выведенные на заднюю стенку системного блока, не взаимозаменяемы, то есть каждое базовое устройство подключается одним единственным способом.
- 6. Изучите способ подключения мыши.

Мышь может подключаться к разъему последовательного порта или к специальному порту PS/2, имеющему разъем круглой формы. Последний способ является более современным и удобным. В этом случае мышь имеет собственный выделенный порт, что исключает возможность ее конфликта с другими устройствами, подключаемыми к последовательным портам. Последние модели могут подключаться к клавиатуре через разъем интерфейса USB.

7. Заполните таблицу:

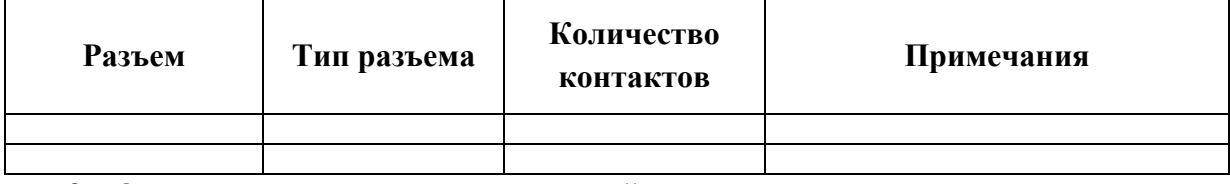

- 8. Определить наличие основных устройств персонального компьютера.
- 9. Установите местоположение блока питания, выясните мощность блока питания (указана на ярлыке).
- 10. Установите местоположение материнской платы.
- 11. Установите характер подключения материнской платы к блоку питания.

Для материнских плат в форм-факторе AT подключение питания выполняется двумя разъемами. Обратите внимание на расположение проводников черного цвета - оно важно для правильной стыковки разъемов.

12. Установите местоположение жесткого диска.

Установите местоположение его разъема питания. Проследите направление шлейфа проводников, связывающего жесткий диск с материнской платой. Обратите внимание на местоположение проводника, окрашенного в красный цвет (на жестком диске он должен быть расположен рядом с разъемом питания).

13. Установите местоположения дисководов гибких дисков и дисковода CD-ROM.

Проследите направление их шлейфов проводников и обратите внимание на положение проводника, окрашенного в красный цвет, относительно разъема питания.

14. Установите местоположение платы видеоадаптера.

Определите тип интерфейса платы видеоадаптера.

- 15. При наличии прочих дополнительных устройств выявите их назначение, опишите характерные особенности данных устройств (типы разъемов, тип интерфейса и др.).
- 16. Заполните таблицу:

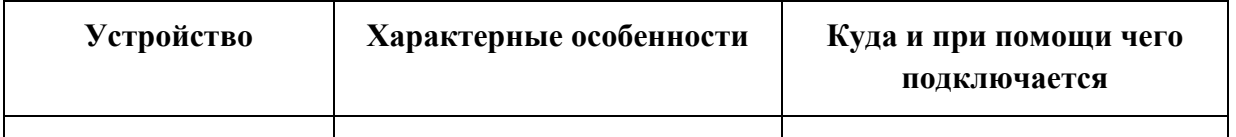

*Подготовьте отчет по практической работе.*

Отчет должен содержать:

- наименование работы;
- цель работы;
- задание;
- последовательность выполнения работы;
- письменные ответы на контрольные вопросы;
- вывод о проделанной работе.

Тема практической работы №7. Инсталляция и настройка программного обеспечения компьютерных систем: повышение производительности процессоров.

## Объем часов 2/1

Цель практической работы. Научится контролировать производительность блоков ЭВМ

#### Задание 1.

Для сравнения различных типов компьютеров между собой применяют стандартные методики измерения производительности. Они ПОЗВОЛЯЮТ разработчикам  $\overline{M}$ пользователям осуществлять выбор между альтернативами на основе количественных показателей.

Производительность ПК во многом определяется производительностью ЦП. Производительность ЦП зависит от двух параметров: частоты синхронизации (тактовой частоты) и среднего количества тактов на команду. Невозможно изменить ни один из указанных параметров изолированно от другого, поскольку базовые технологии, используемые для изменения каждого из этих параметров, взаимосвязаны: частота синхронизации определяется технологией изготовления аппаратных средств и функциональной организацией процессора; среднее количество тактов на команду зависит от функциональной организации и архитектуры системы команд. Когда сравниваются две машины, необходимо рассматривать все компоненты, чтобы понять относительную производительность.

Кроме этого на производительность ПК влияет разрядность ЦП. Разрядность ЦП определяет, сколько разрядов отводится для формирования адреса при обращении к памяти. От этого зависит количество данных, обрабатываемых одной командой, и объем памяти, которую может использовать ЦП.

**MIPS.** Одной из альтернативных единиц измерения производительности процессора (по отношению ко времени выполнения) является MIPS - (миллион команд в секунду). В общем случае MIPS есть скорость операций в единицу времени, т.е. для любой данной программы MIPS есть просто отношение количества команд в программе к времени ее выполнения. Таким образом, производительность может быть определена как обратная ко времени выполнения величина, причем более быстрые машины при этом будут иметь более высокий рейтинг MIPS.

Однако использование MIPS в качестве метрики для сравнения наталкивается на две проблемы. Во-первых, MIPS зависит от набора команд процессора, что затрудняет сравнение по MIPS компьютеров, имеющих разные системы команд. Во-вторых, MIPS даже на одном и том же компьютере меняется от программы к программе.

**MFLOPS.** Обычно для научно-технических задач производительность процессора оценивается в MFLOPS (миллионах чисел-результатов вычислений с плавающей точкой в секунду, или миллионах элементарных арифметических операций над числами с плавающей точкой, выполненных в секунду). Как единица измерения, MFLOPS, предназначена для оценки производительности только операций с плавающей точкой, и поэтому не применима вне этой ограниченной области. Ясно, что рейтинг MFLOPS зависит от машины, от программы. Этот термин менее безобидный, чем MIPS. Он базируется на количестве выполняемых операций, а не на количестве выполняемых команд. Именно поэтому рейтинг MFLOPS предназначался для справедливого сравнения различных машин между собой.

**LINPACK** - это пакет программ на Фортране для решения систем линейных алгебраических уравнений. Целью создания LINPACK отнюдь не было измерение производительности, но они могут быть использованы для этой цели. В основе действующего варианта LINPACK лежит решение системы 100 уравнений, содержащих неизвестных (в последнем варианте размером 1000х1000). Все операции 100 выполняются над числами с плавающей точкой, представленными с двойной точностью. Результат измеряется в MFLOPS.

Для многопроцессорных систем также имеются параллельные версии LINPACK, и такие системы часто показывают линейное увеличение производительности с ростом числа процессоров.

Однако, как и любая другая единица измерения, рейтинг MFLOPS для отдельной программы не может быть обобщен на все случаи жизни, чтобы представлять единственную единицу измерения производительности компьютера, хотя очень соблазнительно характеризовать машину единственным рейтингом MIPS или MFLOPS без указания программы.

#### Ход работы

1. Запустите Obasic и наберите программу:

```
Cls: n=1000: dim a(n)For I=1 to n
A(i) = int(rnd(1) * 100)Print a(i): print
```

```
Next I
For I=1 to n-1For j=I+1 to n
If a(i) > a(j) then swap a(i), a(j)Next j
Next I
For I=1 to n
Print a(i): print
Next I
Print "Конец работы"
```
2. Запустите программу и измерьте время ее выполнения. Для повышения достоверности результатов произведите измерения не менее 3 раз.

3. С помощью программы SPEEDSYS выясните характеристики ПК: тактовую частоту процессора, его разрядность, индекс производительности.

- 4. Повторите пункты 1-4 на другом ПК.
- 5. Результаты всех измерений занесите в таблицу 3.1.
- 6. Ответьте на вопросы к практической работе.
- 7. Напишите вывод по проделанной работе.

Таблица 3.1

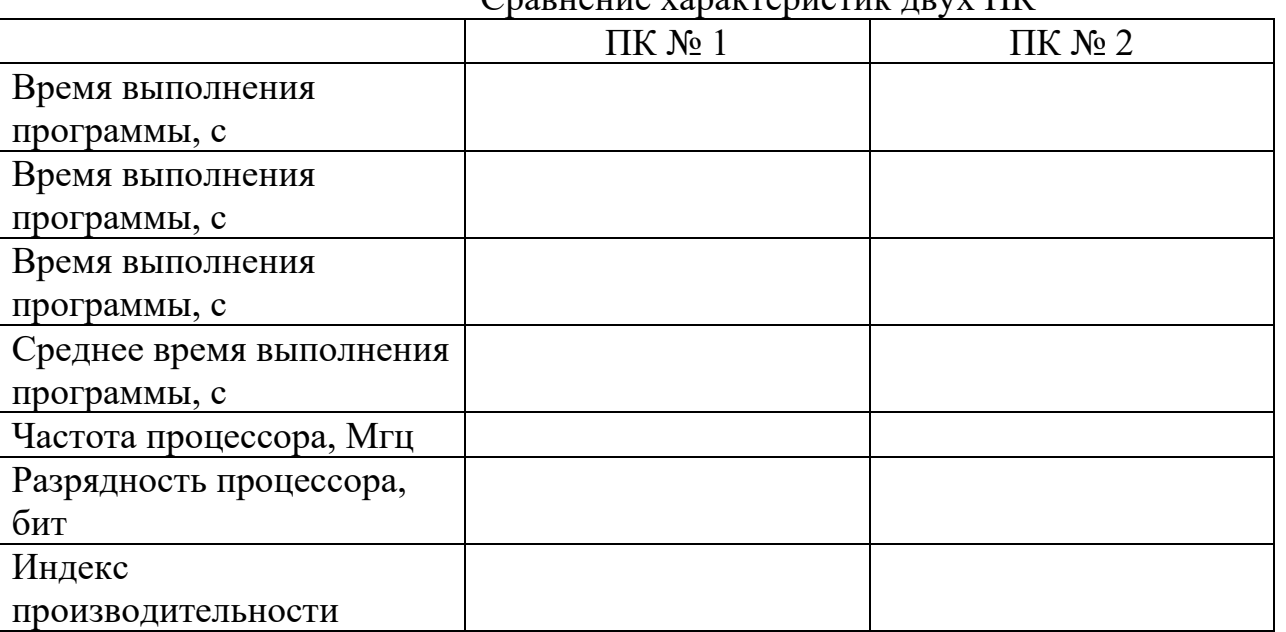

#### Cnarueune vanarrennerur nouv IIV

Тема практической работы №8. Магистрально-модульный принцип построения ЭВМ.

# Объем часов 2/1

Цель практической работы. Понимать магистрально-модульный принцип построения

# Задание 1.

Заполни схему недостающими определениями «Магистрально-модульный принцип построения компьютера».

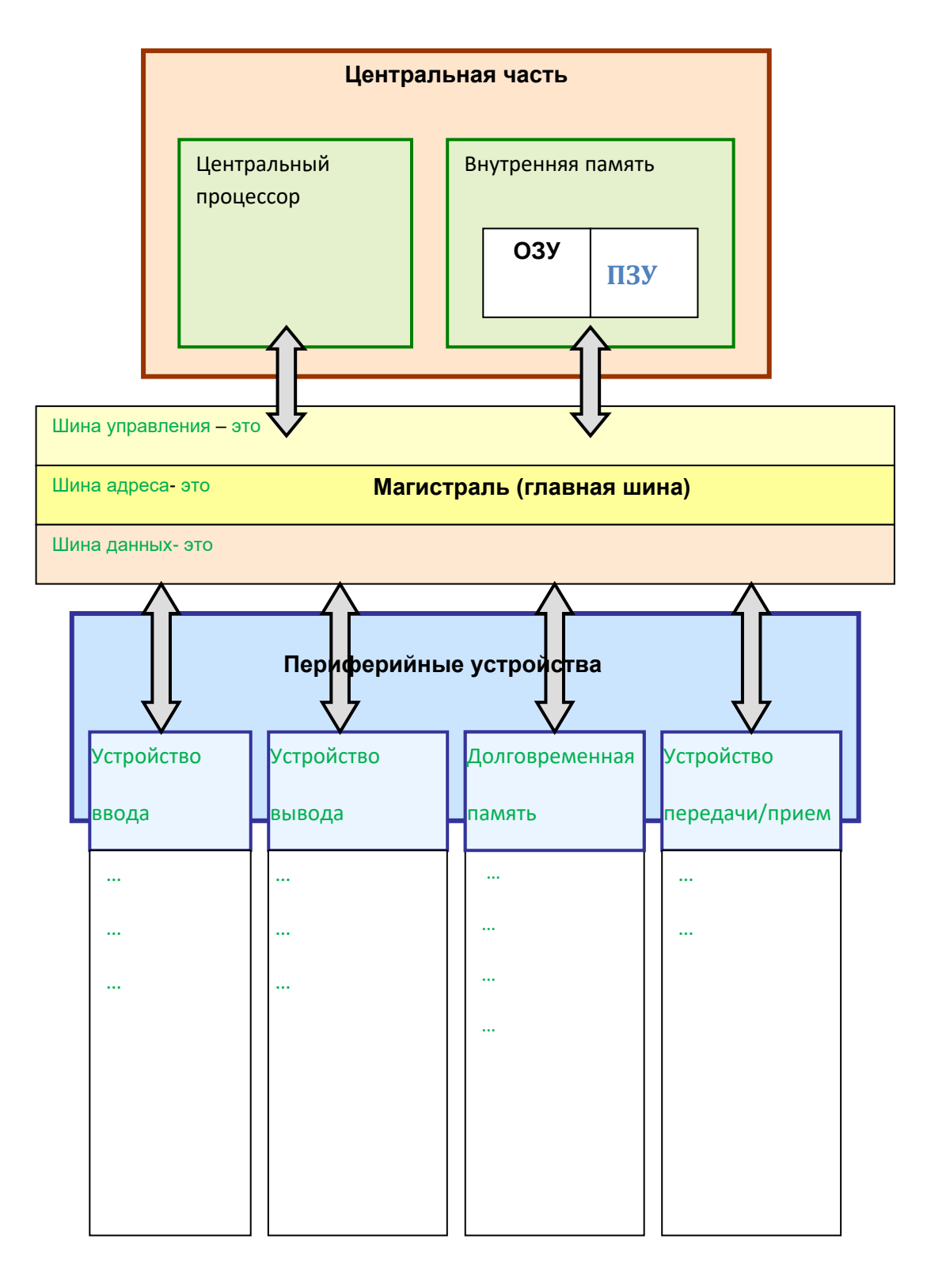

### Задание 2.

### Восстанови описание последовательности обработки данных на компьютере. Обработка данных на компьютере:

1. Пользователь запускает программу, хранящуюся в \_\_\_\_\_\_\_\_\_\_\_\_\_\_\_ памяти, она загружается в память и начинает выполняться.

2. Выполнение: процессор считывает команды и выполняет их. Необходимые данные загружаются из памяти в \_\_\_\_\_\_\_ память или вводятся с помощью устройств\_\_\_\_\_\_\_информации.

3. Выходные (полученные) данные записываются процессором в или память, а также предоставляются пользователю с помощью устройств информации.

Для обеспечения информационного обмена между различными устройствами должна быть предусмотрена какая-то магистраль для перемещения потоков информации.

# Задание 3. Допиши утверждения.

Модульный принцип построения компьютера заключается в том, что ...

Магистрально-модульный принцип имеет ряд достоинств:

Принцип открытой архитектуры -

**Тема практической работы №9.** Модули динамической памяти.

# **Объем часов 2**

**Цель практической работы.** Изучить модули динамической памяти

# **Задание 1.**

**Заполни схему недостающими характеристиками внутренней памяти компьютера.**

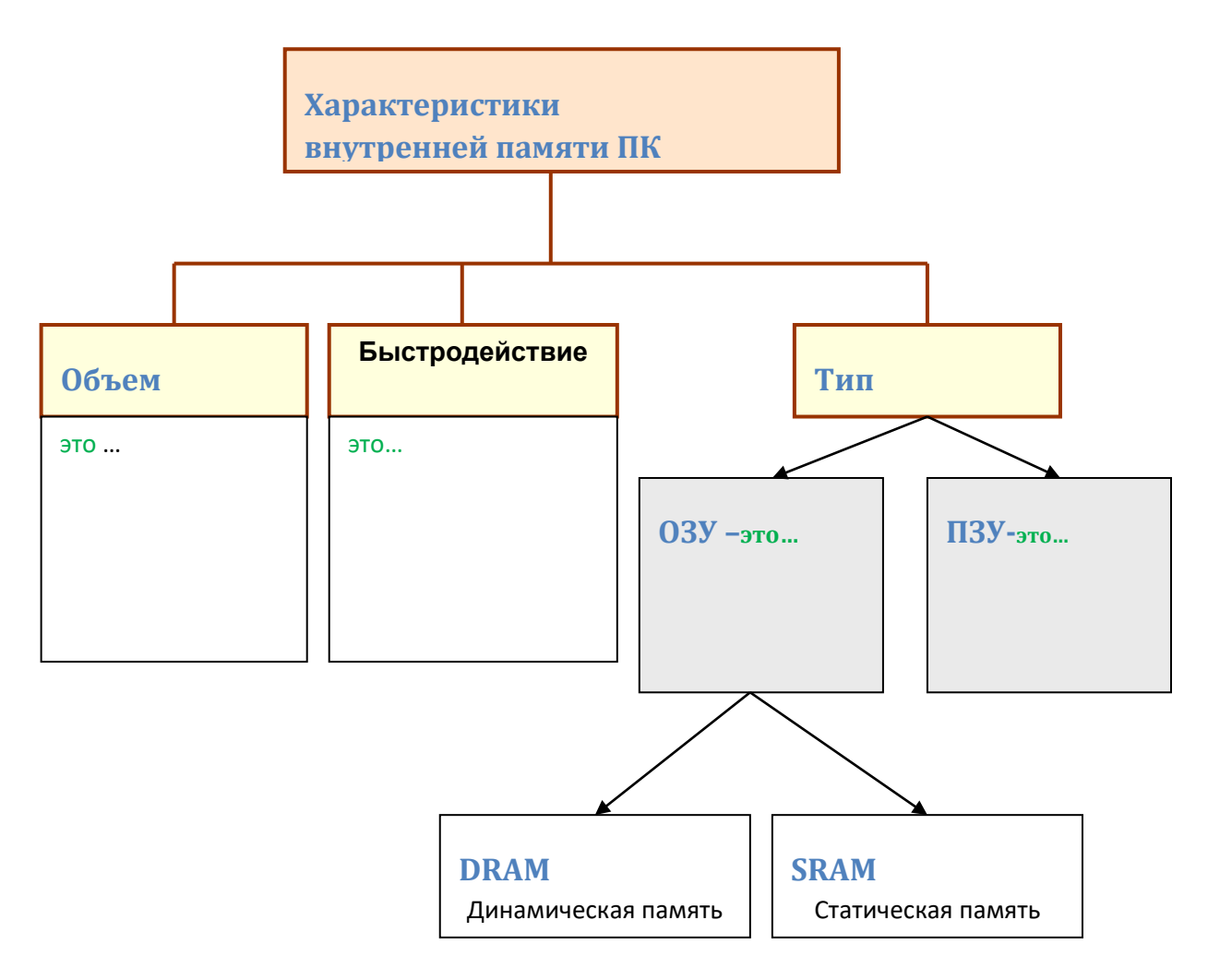

**Тема практической работы №10.** Подключение дополнительного оборудования и настройка связи между элементами компьютерной системы: настройка отображения в разных режимах работы видеосистемы.

# **Объем часов 2/2**

**Цель практической работы.** Научится настраивать видеосистему под онкретного пользователя

## **Задание 1.**

**Видеоподсистема персонального компьютера** объединяет монитор и графический адаптер (видеокарту). Возможности видеоподсистемы в целом зависят как от монитора, так и от графического адаптера.

К настраиваемым параметрам видеоподсистемы относятся:

- разрешение экрана;
- частота обновления экрана (для мониторов с ЭЛТ);
- количество отображаемых цветов;
- заставка (в энергосберегающем режиме);
- фоновый рисунок;
- параметры энергосбережения.

Для настройки параметров видеоподсистемы компьютера с операционной системой Windows необходимо выбрать *Пуск\Панель управления*, а в открывшемся окне *Панель управления* выбрать ярлык *Экран*(рис. 1).

![](_page_24_Picture_147.jpeg)

#### **Рисунок 1**

Посмотрите содержание и уясните функционал других закладок инструмента настройки *Экран.*

#### *Задание*

- 1. При одном и том же фоновом рисунке рабочего стола задайте разрешение 800 на 600 и 1024 на 768. Что изменилось, почему? Для каждого из этих разрешений сделайте копии экранов (используйте клавишу клавиатуры Print Screen), вставьте содержимое буфера в документ MS Word для отправки преподавателю.
- 2. Установите последовательно частоту обновления экрана 60, 75 Гц. Что Вы заметили?
- 3. Выберите один из стандартных фоновых рисунков рабочего стола, размер которого меньше размеров экрана и установите его. Скопируйте содержимое экрана в буфер и вставьте его в ранее созданный документ MS Word для отправки преподавателю.

# **Общие рекомендации**

По всем вопросам, связанным с изучением дисциплины (включая самостоятельную работу), консультироваться с преподавателем.

# **Контроль и оценка результатов**

Оценка за выполнение практической работы выставляется в форме *по пятибалльной системе* и учитывается как показатель текущей успеваемости студента*.*

![](_page_25_Picture_161.jpeg)

# *По пятибалльной системе:*